Espace pédagogique de l'académie de Poitiers > Odyssée : Histoire Géographie EMC > [https://ww2.ac-poitiers.fr/hist\\_geo/spip.php?article1550](https://ww2.ac-poitiers.fr/hist_geo/spip.php?article1550) - Auteur : David Lechevallier-Coussot

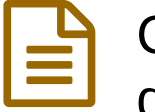

# Créer une frise chronologique en 3ème afin de donner du sens aux événements historiques

publié le 02/05/2016

## *Descriptif :*

Travaux collaboratifs numériques réalisés par des élèves de Troisième pour réaliser des frises chronologiques afin de s'approprier les repères historiques fondamentaux du programme dans le cadre des TraAM.

## *Sommaire :*

- Niveau et insertion dans la programmation
- Durée et insertion dans la séquence pédagogique
- Problématique de la leçon
- Compétences travaillées
- Outils numériques utilisés
- Mise en œuvre pédagogique
- Description pratique de la mise en œuvre :
- Bilan de la séquence TraAM

## **Cette séquence a été réalisée dans le cadre des TraAM 2015-2016.**

Niveau et insertion dans la programmation

3ème HGEMC Janvier 2016

Durée et insertion dans la séquence pédagogique

50 minutes (après travail préparatoire : cf. infra)

Problématique de la leçon

Comment donner du sens aux repères historiques évalués au DNB ?

### Compétences travaillées

- Savoir localiser et caractériser un fait.
- Savoir situer un fait dans une époque ou une période donnée.
- Savoir ordonner des faits les uns par rapport aux autres.
- Mettre en relation des faits d'une époque ou une période donnée.
- Connaître différents systèmes d'information, les utiliser.
- **Trouver, sélectionner et exploiter des informations.**
- ▶ Exercer son esprit critique.
- Savoir travailler en groupe pour élaborer une tâche commune et/ou une production collective.
- Savoir travailler en commun pour faciliter les apprentissages individuels.

# Outils numériques utilisés

- ▶ Padlet
- Chocolat
- ▶ Draw

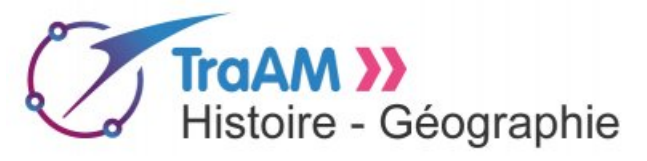

- Navigateur web
- Sacoche
- Livrescolaire (6ème -3ème)
- Environnement numérique Linux
- Mise en œuvre pédagogique

### 1/ En classe

 Présentation générale du projet : les élèves devront compléter des frises chronologiques thématiques pré-établies afin de s'approprier l'ensemble des repères historiques à maîtriser en vue du DNB.

 Présentation des outils : cahier de textes chocolat + Padlet + modèle de frises chronologiques, feuille de route, sitographie...

Présentation des thèmes chronologiques puis répartition par groupe = 7 thèmes signifient 1 thème par groupe.

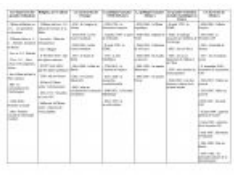

Tableau des grands repères chronologiques.

 Répartition du travail préparatoire personnel : chaque élève devra se répartir équitablement les dates du thème choisi (à faire en dehors du cours).

 Échéance (cf. échéancier sur le Padlet) : travail effectué d'ici la rentrée de janvier (dépôt des recherches sur le Padlet du groupe).

2/ Préparation personnelles des élèves

Travail à effectuer à la maison ou au CDI : identification des dates aux événements.

 Outils : un Padlet personnalisé par groupe en lien (URL) sur le cahier de texte (les manuels scolaires de la sixième à la troisième + la liste choisie des repères + sitographie).

 En 2 ou 3 lignes, l'élève explique directement sur Padlet le repère historique (caractéristiques, conséquences, importance…) et insère une image ou/et un lien internet.

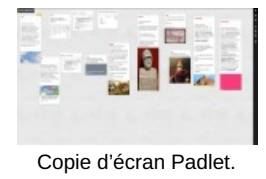

3/ Présentation préalable en classe

▶ De l'outil libreoffice draw.

Vérification en classe des recherches des 7 groupes.

Description pratique de la mise en œuvre :

## Action des élèves

### **1/ Temps court**

- ▶ 7 postes informatiques pour 7 groupes en îlots (4 à 5 élèves selon les classes).
- Récupération du travail préparatoire sur Padlet.

Les élèves complètent la frise chronologique personnalisée en fonction du thème choisi.

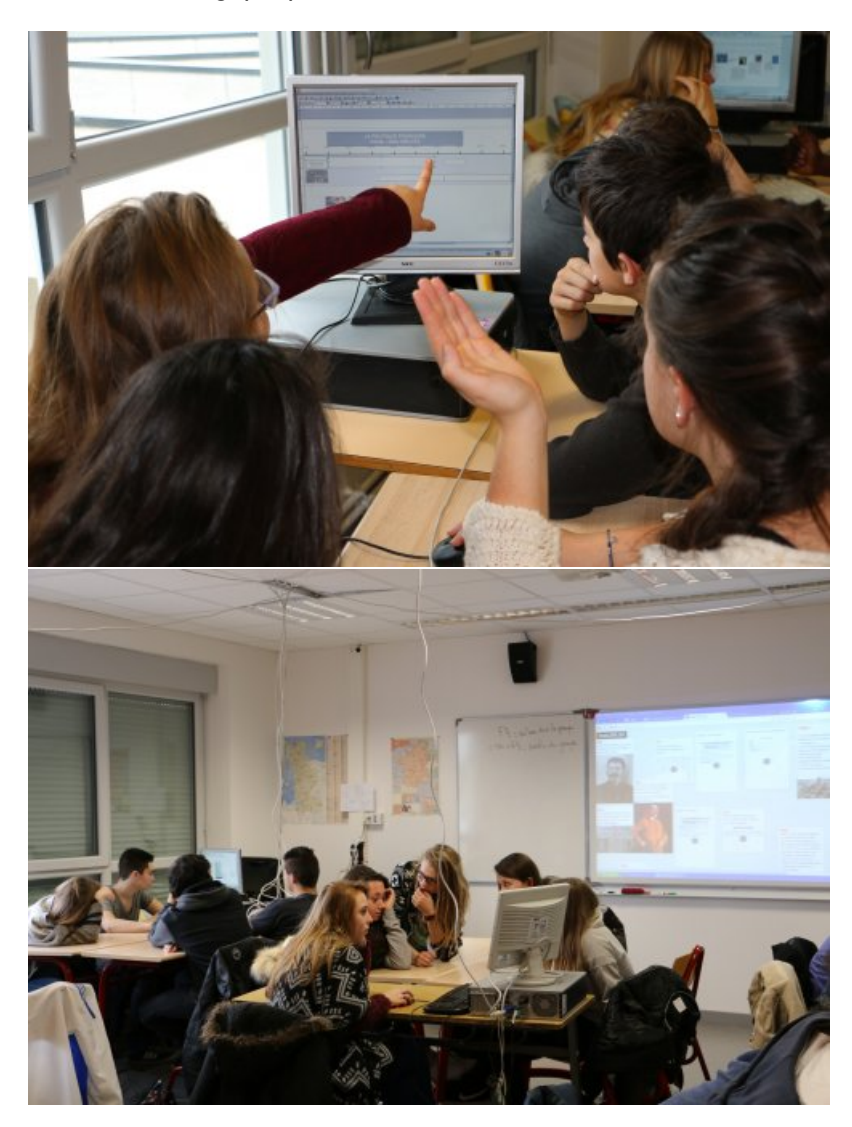

▶ Déposer la frise terminée sur le Padlet commun (N°8-lien sur Padlet).

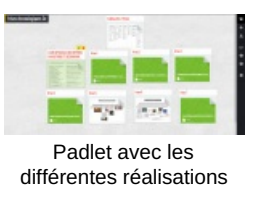

## **2/ Exploitation**

Chaque élève récupère les frises des autres qui serviront lors des révisions en vue des évaluations ultérieures et du DNB.

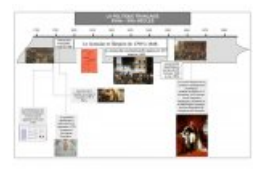

Frise politique française XVIII - XIXème siècles.

### Action de l'enseignant

- Répartition des événements historiques en 7 thèmes.
- Création d'un modèle de frise chronologique personnalisée en fonction du thème.
- Rédaction des consignes pour l'étape 1 (travail préparatoire à la maison : consignes + sitographie) et l'étape 2

(temps court en classe).

- ▶ Création de 8 padlets par classe (1 par groupe + 1 commun pour mutualisation des 7 frises).
- Mise en ligne des URL sur le cahier de textes de la classe des Padlets.
- Démonstration en classe de la construction d'une frise Libreoffice Draw, de l'utilisation de Padlet.
- Choix des items de compétence évalués (SACoche).

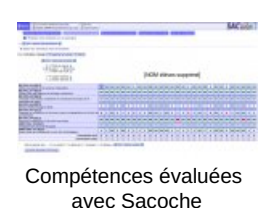

Vérification et correction du contenu des informations des frises.

- Bilan de la séquence TraAM
- o Rappel de l'hypothèse de départ

Comment donner du sens aux repères historiques évalués au DNB ?

Plus-value du numérique ?

- Émulation pour le groupe de recherche.
- Recherches ludiques : les supports numériques dématérialisés et innovants ont motivé les élèves.
- Lien professeur-élève plus rapide et accessible.
- Regard sur le travail des autres.
- Dépôt et mutualisation des documents simplifiés.

Commentaires des élèves

Cf. captation vidéo

### Ce qui ne fonctionne pas

 Utilisation de Libreoffice Draw : outil mal maîtrisé qui a nécessité une explication en amont du temps court et qui a induit une gestion du « temps court » fastidieuse.

Mauvaise lecture ou non lecture des consignes

 Vigilance sur le niveau de sécurité des Padlets : nous recommandons la mise en place d'un mot de passe d'accès aux Padlets.

### Ce qui serait à modifier

Prévoir davantage de temps en amont pour se familiariser avec la manipulation de l'outil Libreoffice Draw

 Transposition possible sur tous les niveaux du collège ou du lycée (séquence réalisée en classe de sixième par le stagiaire référent).

## Captation vidéo

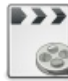

Créer une frise chronologique en 3ème afin de donner du sens aux événements historiques (durée 05:38) [\(MPEG4](https://ww2.ac-poitiers.fr/hist_geo/sites/hist_geo/IMG/mp4/captation_traam_brigitte_ambrosi_david_lechevallier_coussot.mp4.mp4) de 28.9 Mo) TraAM 2016.

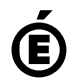